Без грамотного конструктора или проектировщика даже самая лучшая техника и программа не более чем груда железа и красивая коробка с книжками и дисками. (Из материалов Интернет)

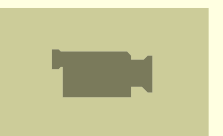

 **тема: Основы трехмерного моделирования в САПР Компас - 3D. Создание заготовки чертежа .**

# Содержание:

- **• Трехмерное моделирование**
- **• Порядок проектирования детали**
- **• Требования к эскизу**
- **• Операции трехмерного моделирования**
- **• Порядок выполнения практической работы**
- **• Самостоятельная работа**
- **• Контрольные вопросы**

1.0.00 per per beter sign

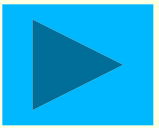

#### Окно трехмерного моделирования

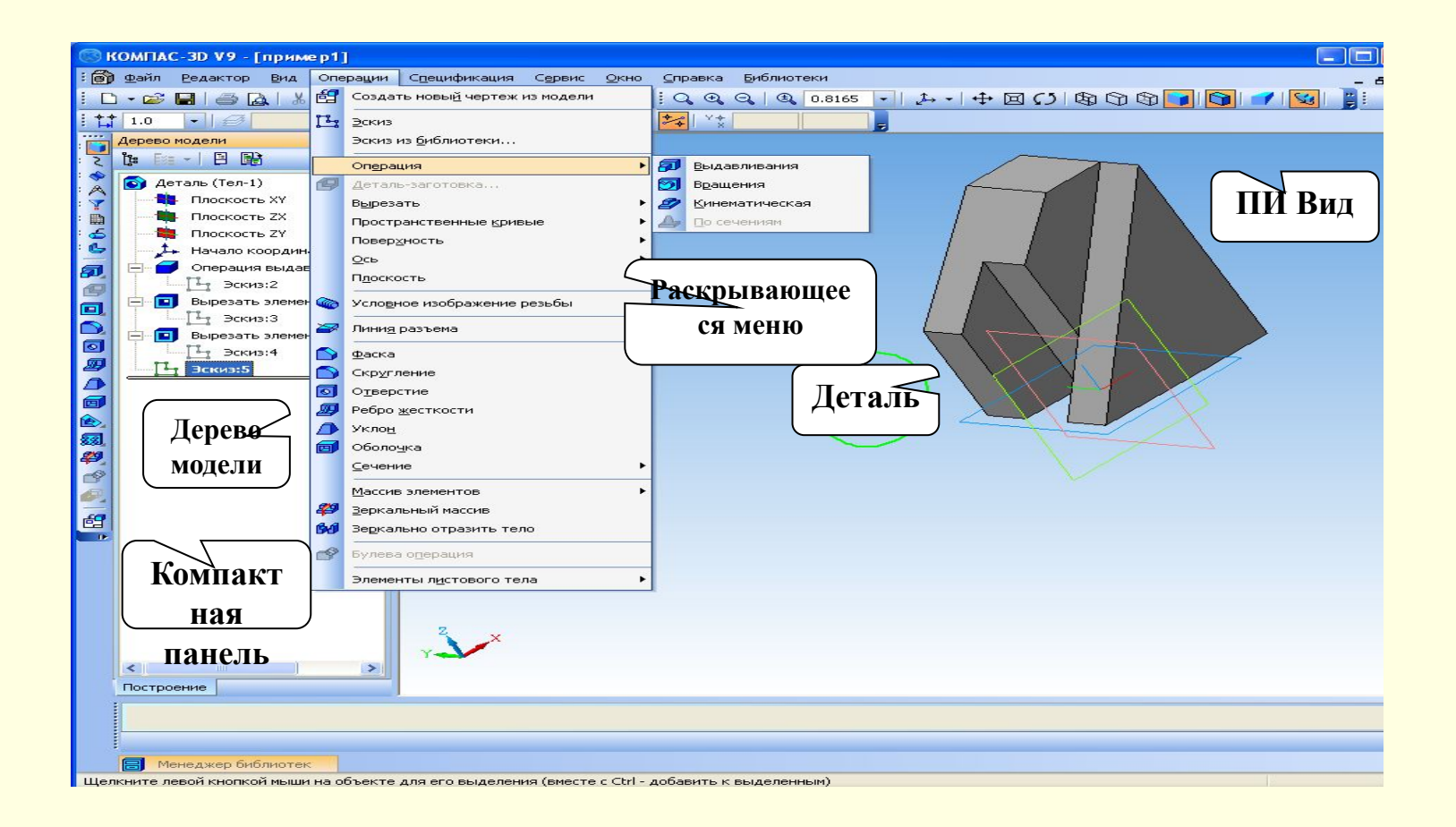

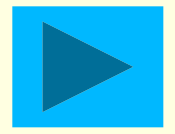

**Основные понятия при моделировании в 3D**

Трехмерное моделирование в системе КОМПАС-3D базируется на понятиях *эскиза* и *операций над эскизами*

 $\mathsf{l}$ **Эскиз** - плоская фигура, на основе которой образуется объемный элемент

*Операция* - формообразующее перемещение эскиза, в результате которого образуется объемный элемент

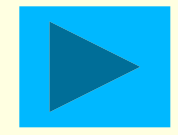

# Виды операций

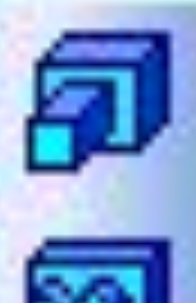

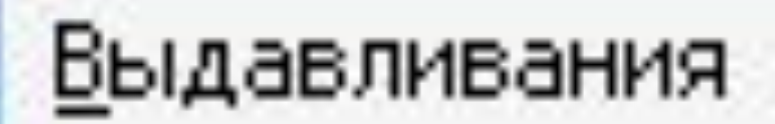

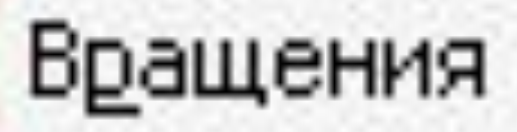

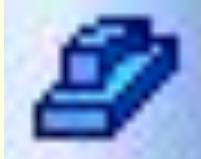

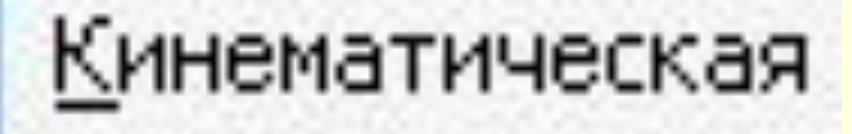

По сечениям

#### Образование объемных элементов

#### а) призмы б) шара в) кинематического элемента

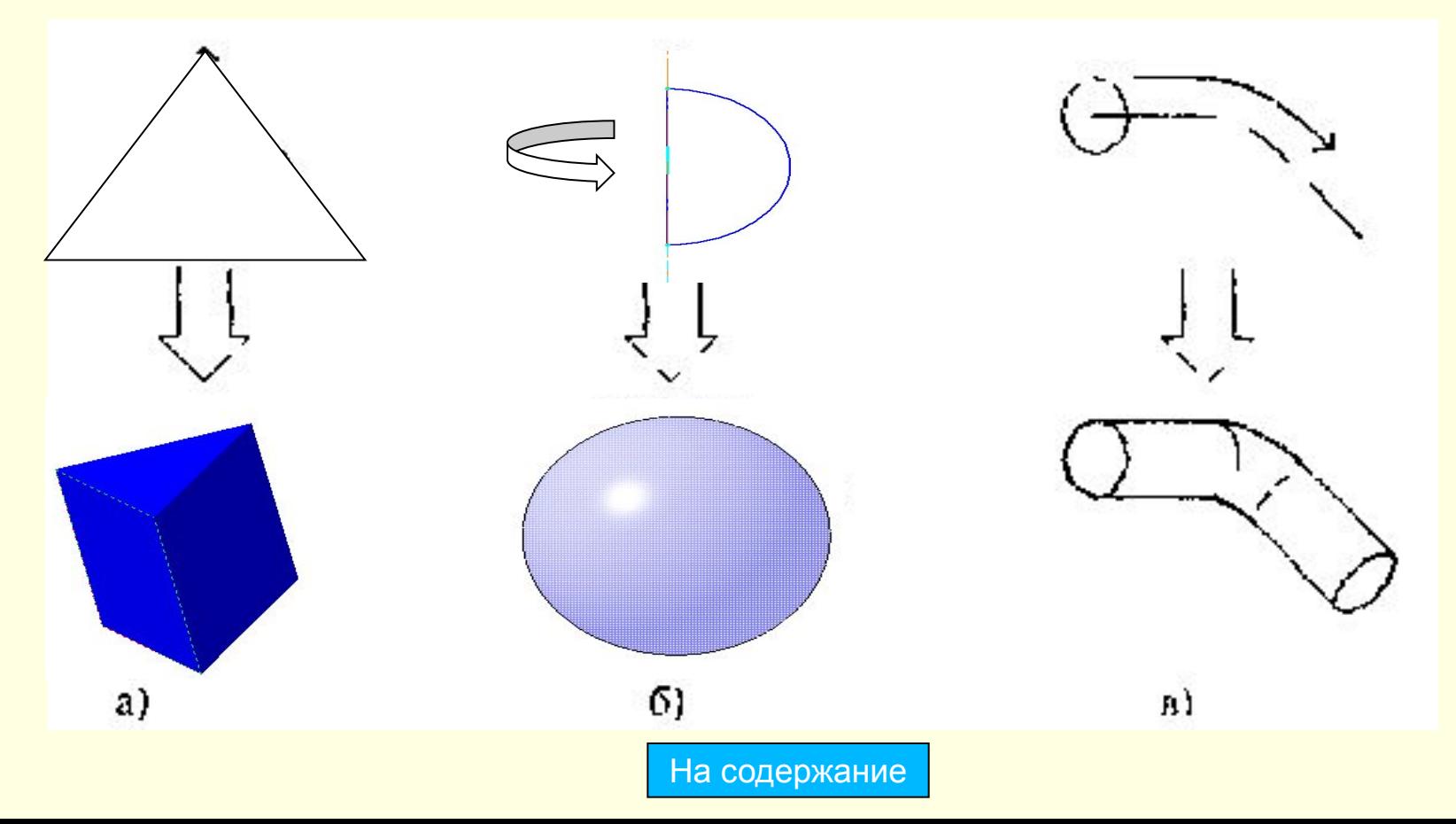

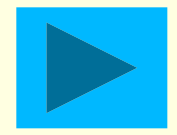

## **Порядок создания модели**

- 1. Построение трехмерной модели детали начинается с создания *основания -* ее первого формообразующего элемента *Основание* есть у любой детали, оно всегда одно.
- 2. После создания *основания* детали производится *«приклеивание»* или *«вырезание»* дополнительных объемов. Каждый из них представляет собой элемент, образованный при помощи *операций* над новыми *эскизами*

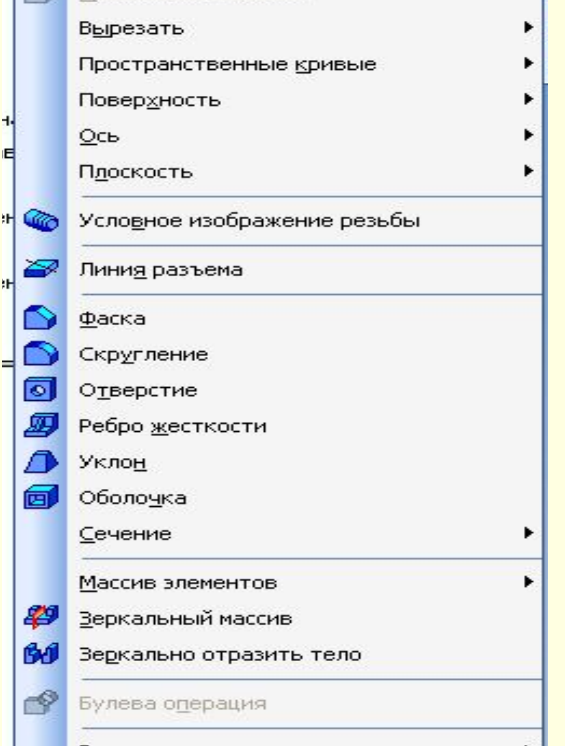

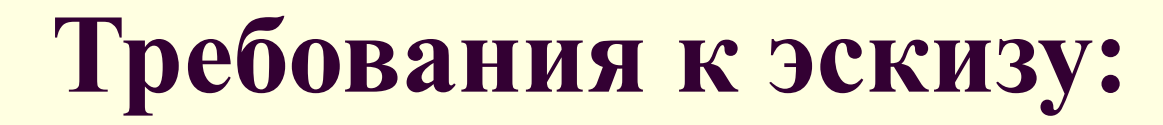

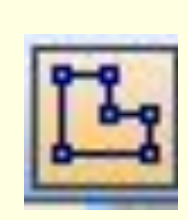

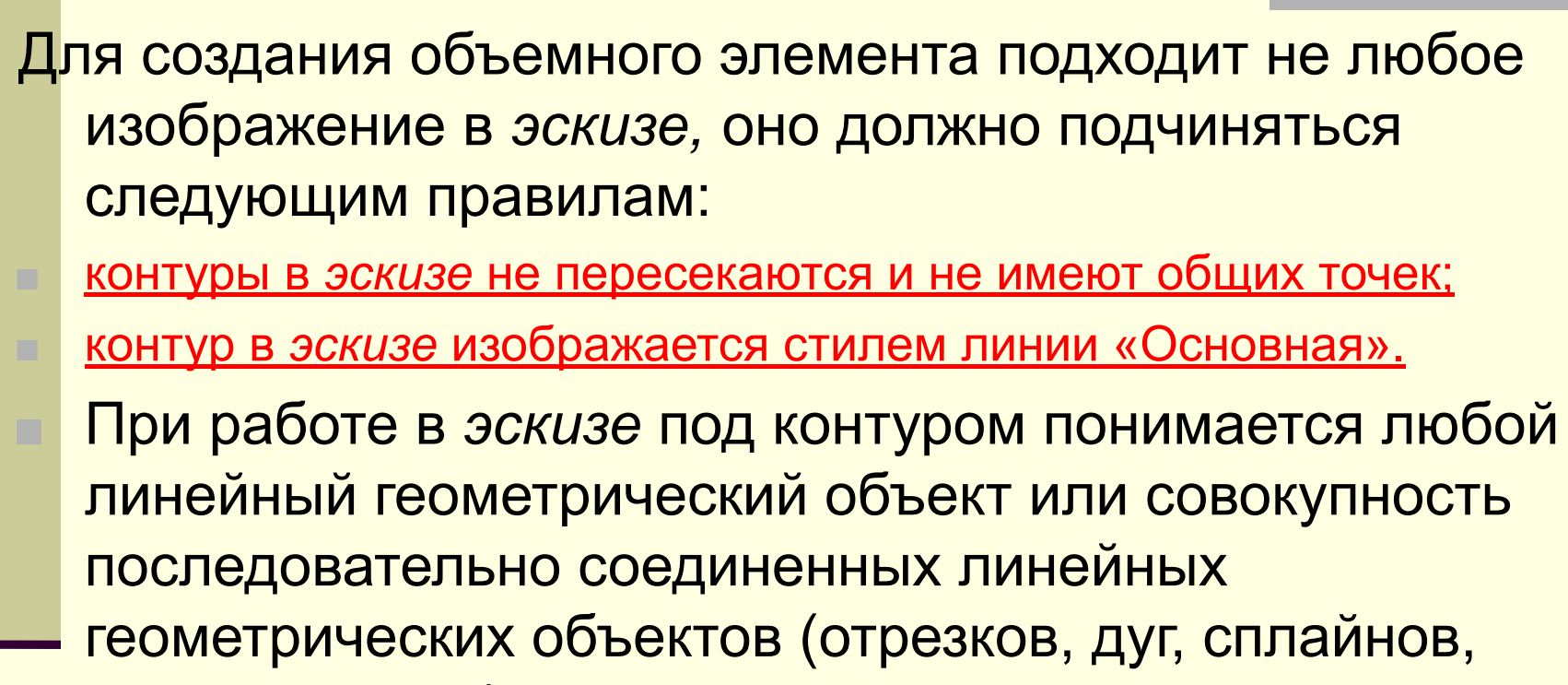

ломаных и т.д.).

*■ Совет! В эскизе нельзя строить один и тот же объект несколько раз.*

#### **Выдавливание эскиза в заданном направлении, перпендикулярном плоскости эскиза.**

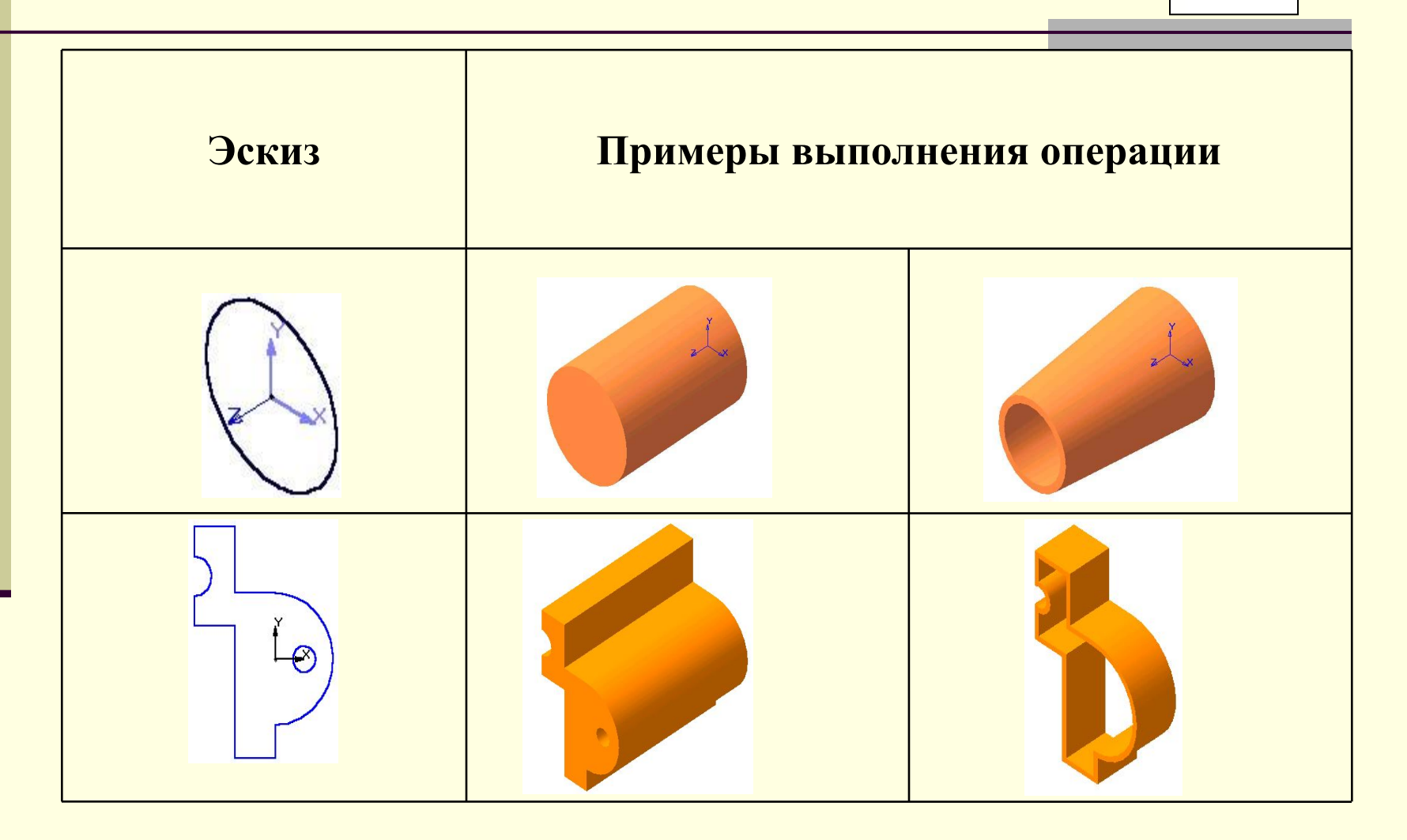

#### **2. Вращение эскиза вокруг оси, лежащей в плоскости эскиза.**

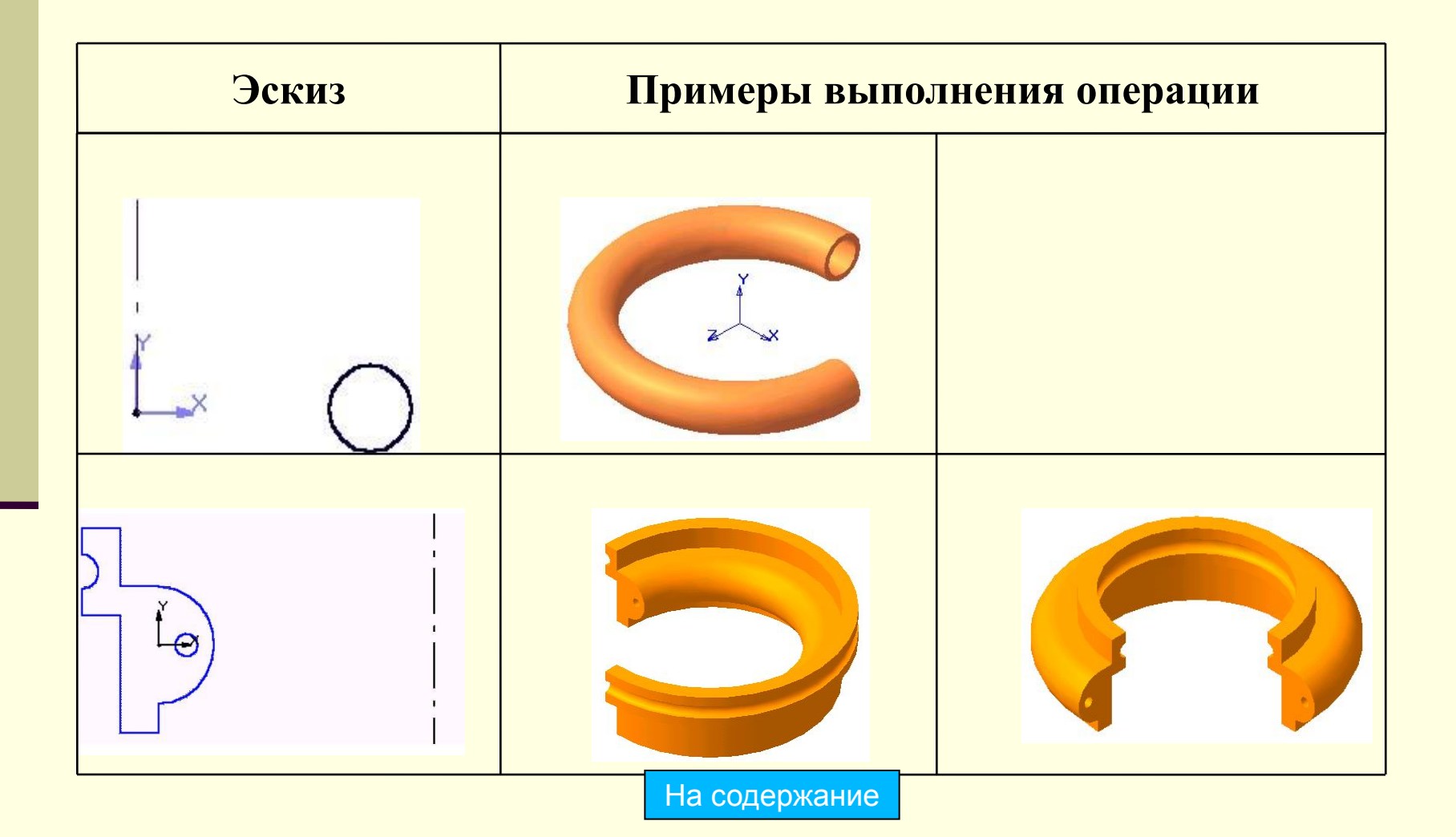

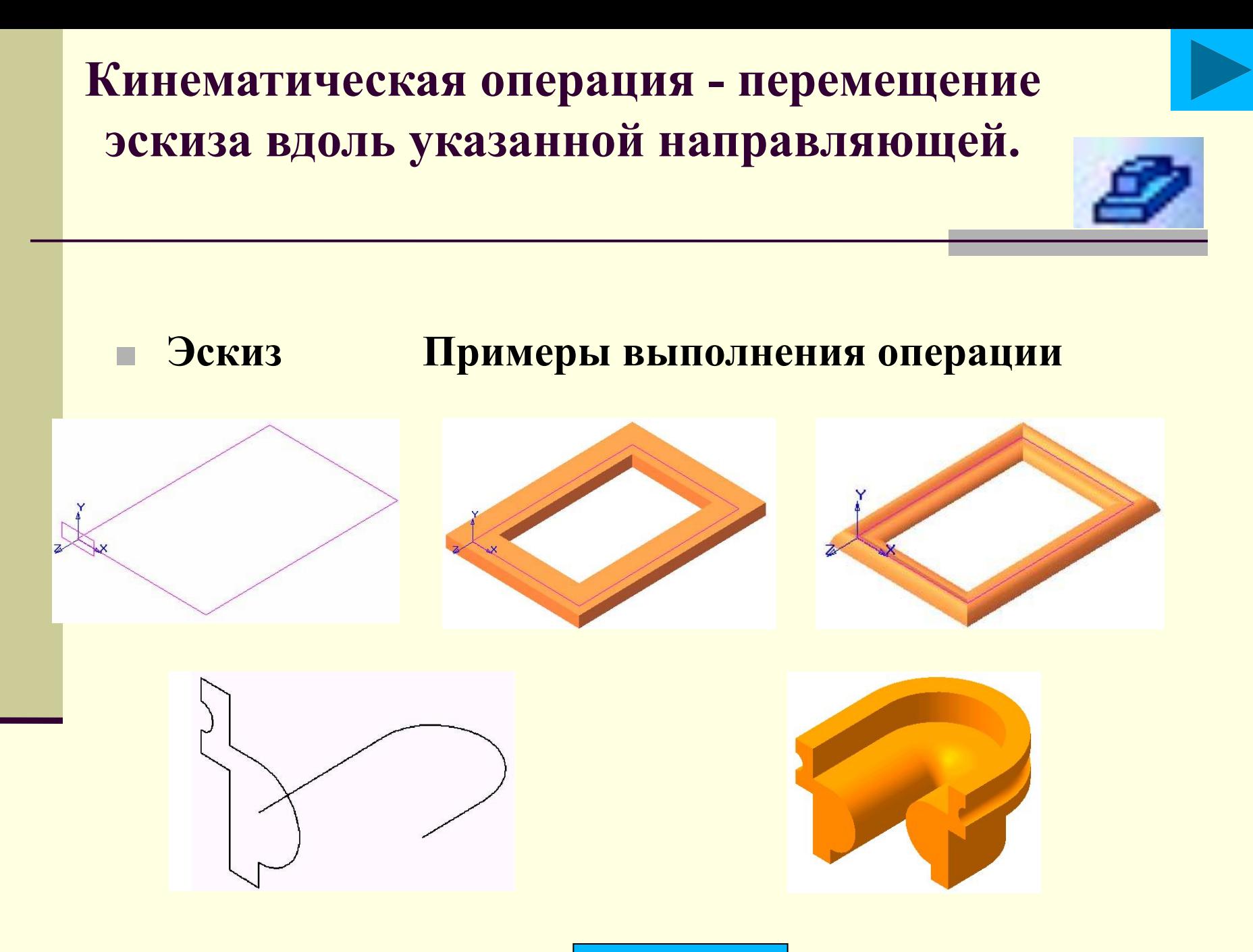

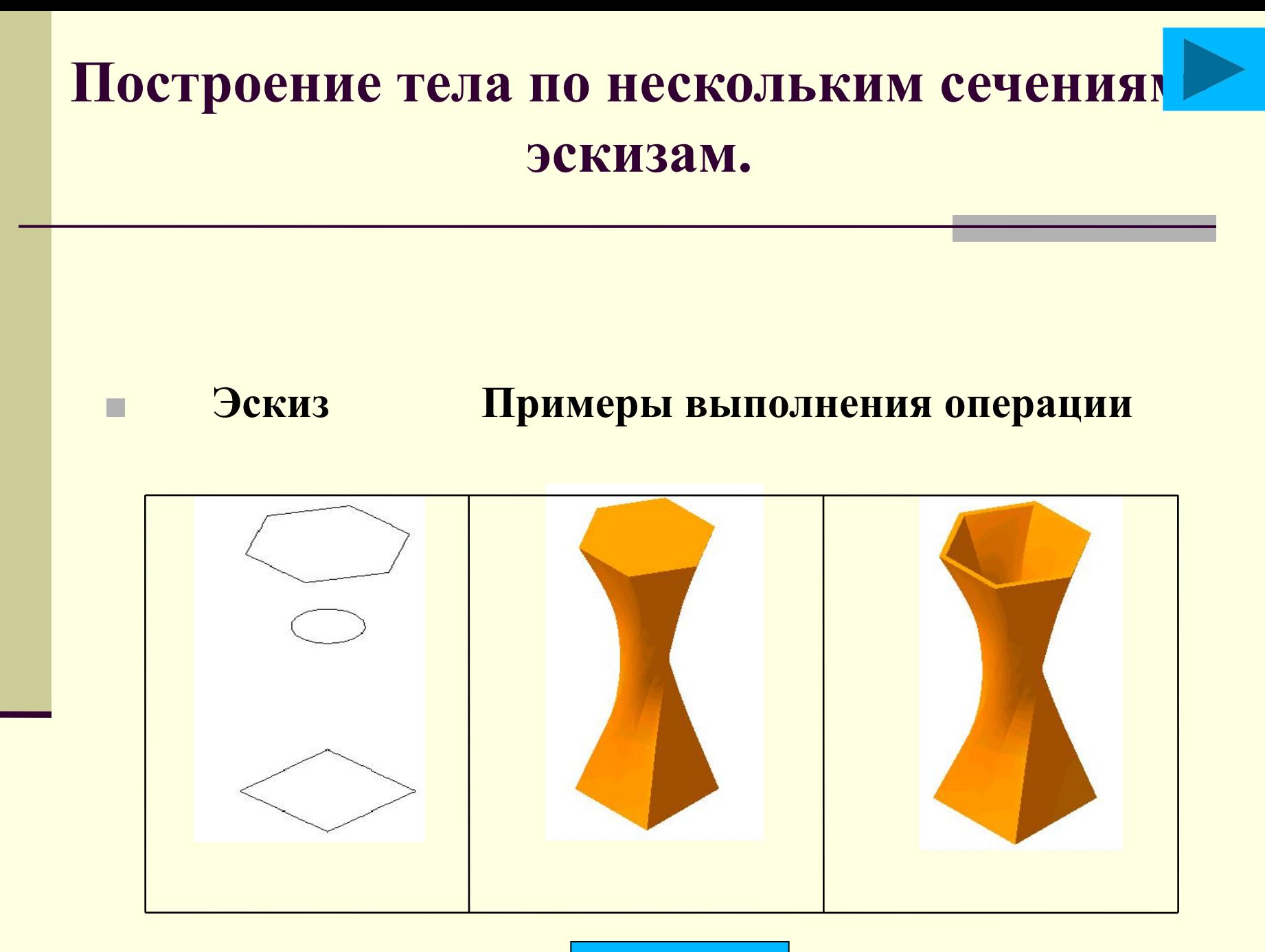

## Практическая работа

**Постановка задачи**: необходимо построить три стандартных вида и изометрическую проекцию детали Кронштейн. Строить не на плоскости, а предварительно создав трехмерную модель этой детали. Чертеж достроить и выставить размеры

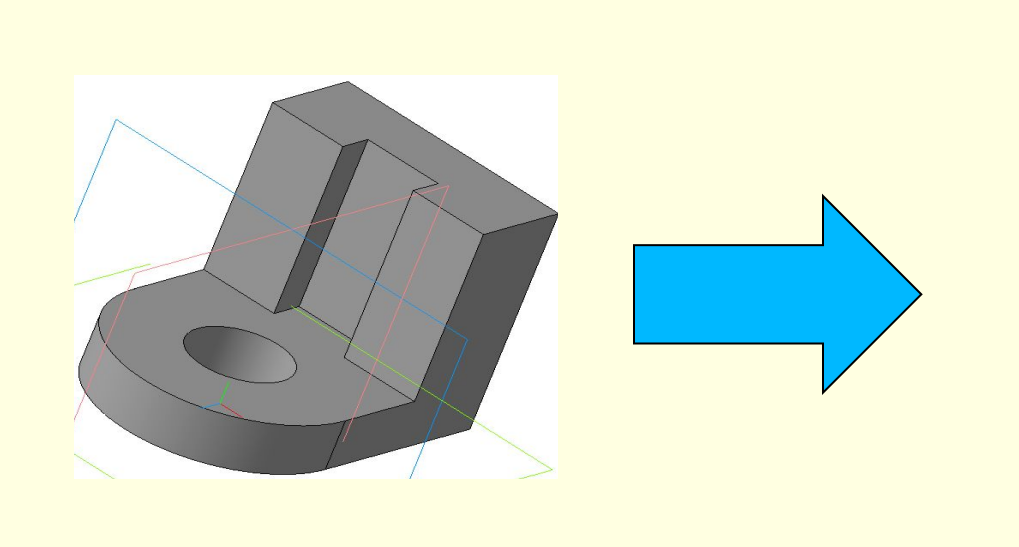

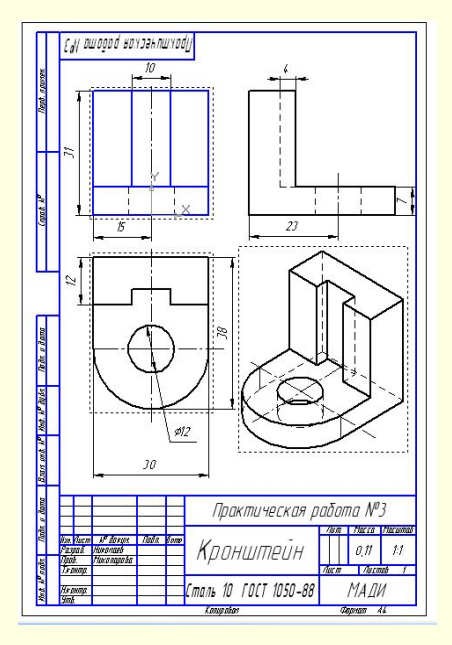

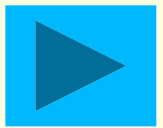

### Порядок создания детали:

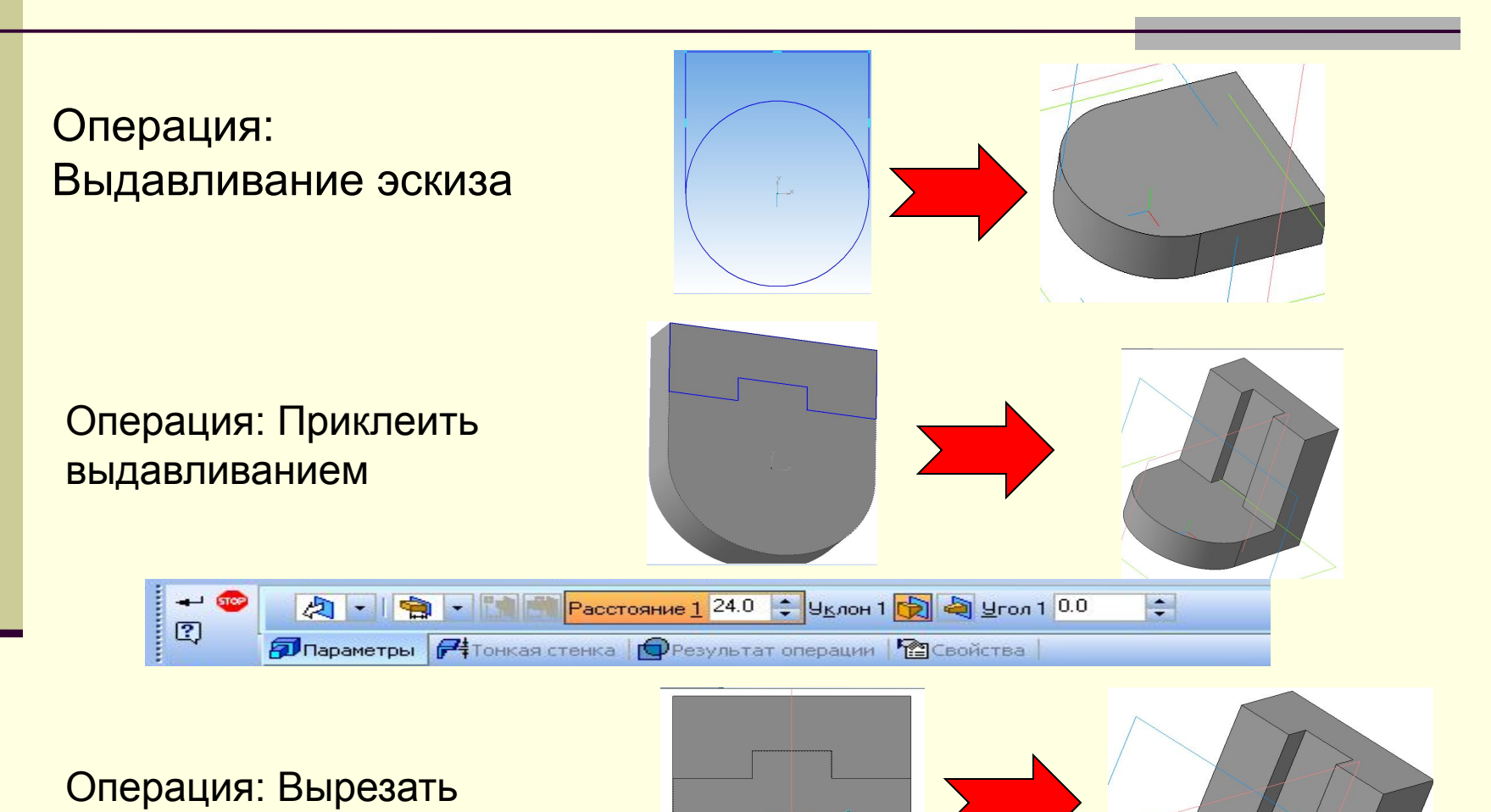

выдавливанием

## Изменение свойств детали, МЦХ детали.

#### **Сервис - МЦХ детали**

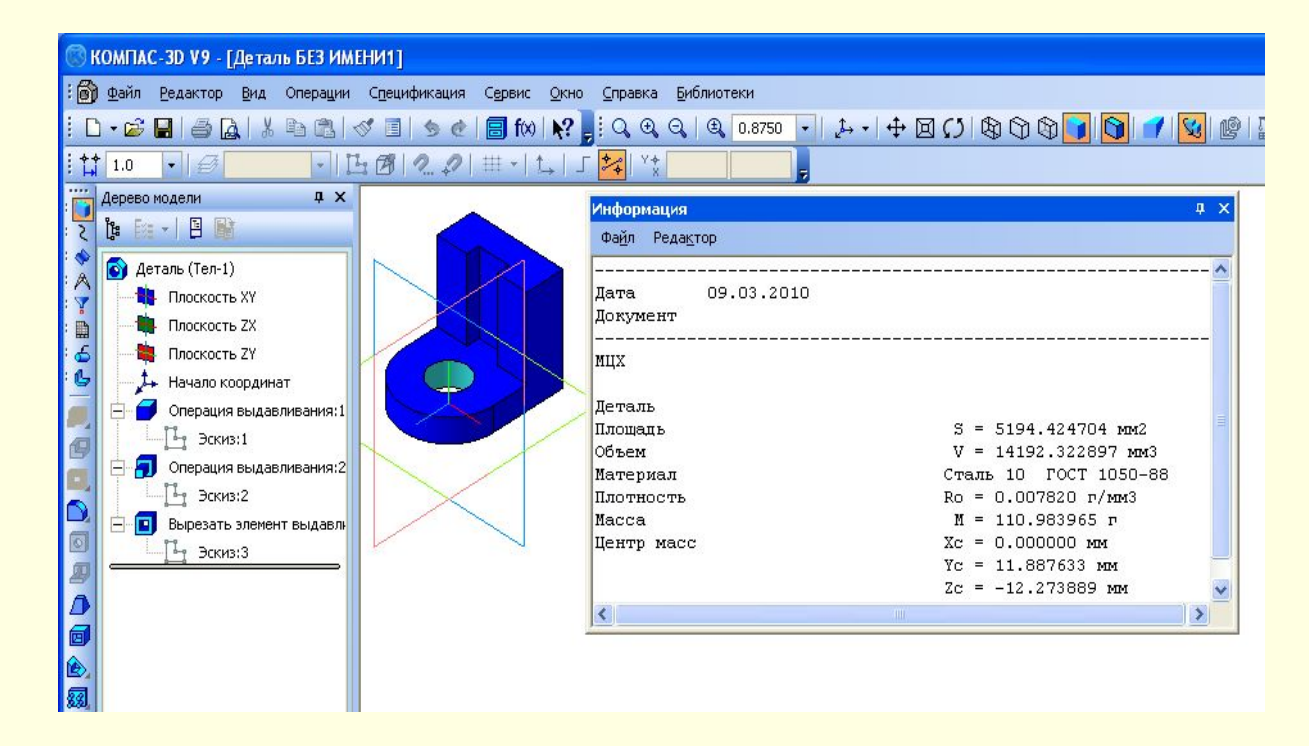

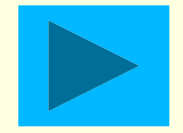

#### Создание заготовки чертежа

- Многие трехмерные модели деталей создаются с целью получения конструкторской документации (например, рабочих чертежей деталей) или прочих плоских изображений (например, каталога деталей).
	- Можно получить плоское изображение (своеобразную «заготовку чертежа») текущей трехмерной модели. Это изображение будет автоматически размещено в новом файле чертежа КОМПАС-3D; впоследствии можно редактировать его, проставлять размеры и оформлять чертеж, пользуясь стандартными средствами системы КОМПАС-3D.

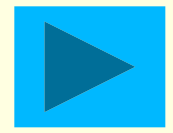

#### Получение заготовки чертежа

**Вставка -**

#### **Вид с модели**

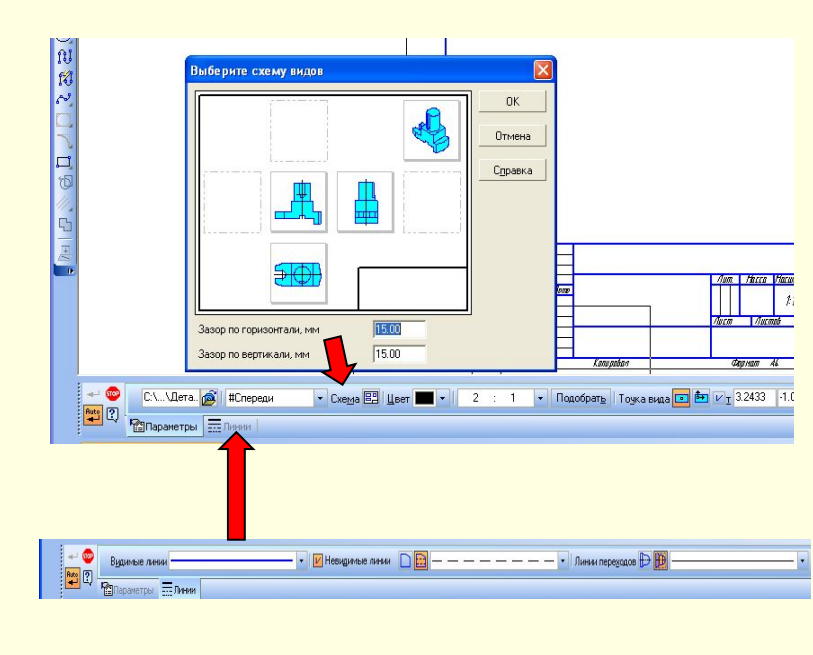

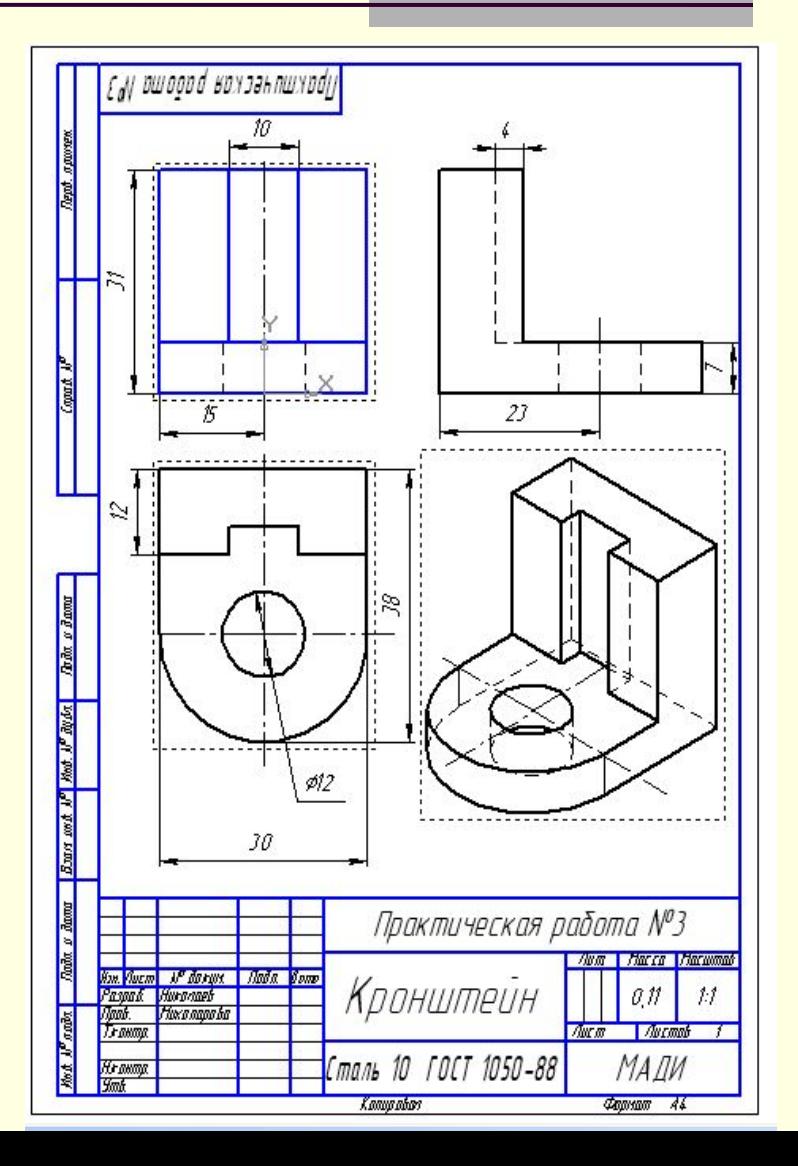

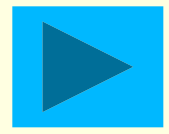

# Самостоятельная работа

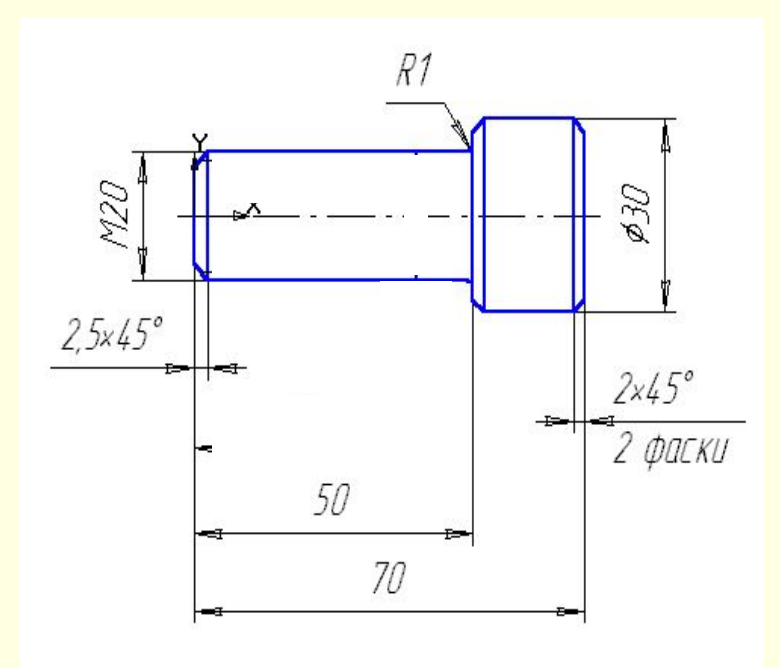

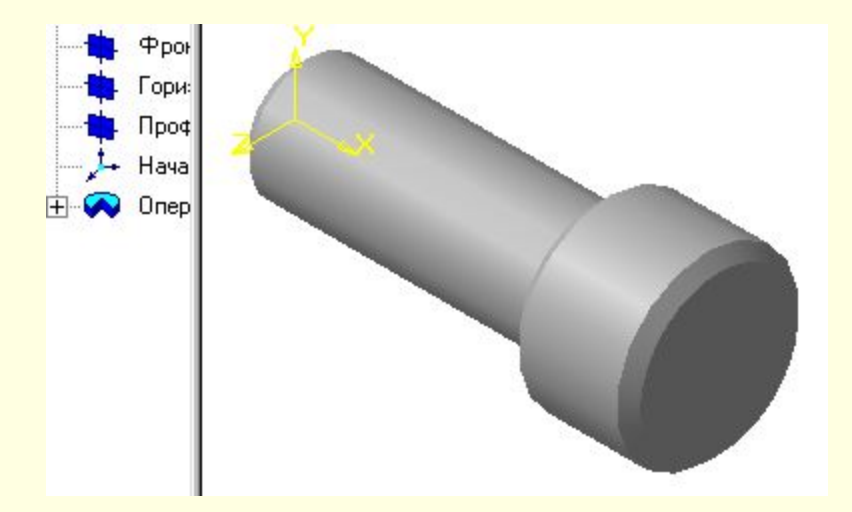

# Контрольные вопросы?

- 1. Что такое эскиз?
- 2. Требования к эскизу?
- 3. Что такое операция твердотельного моделирования?
- 4. Перечислите основные операции твердотельного моделирования
- 5. Как создать заготовку чертежа?

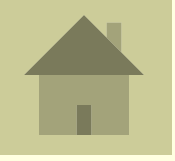